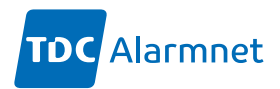

# **Universal Access opsætningsguide**

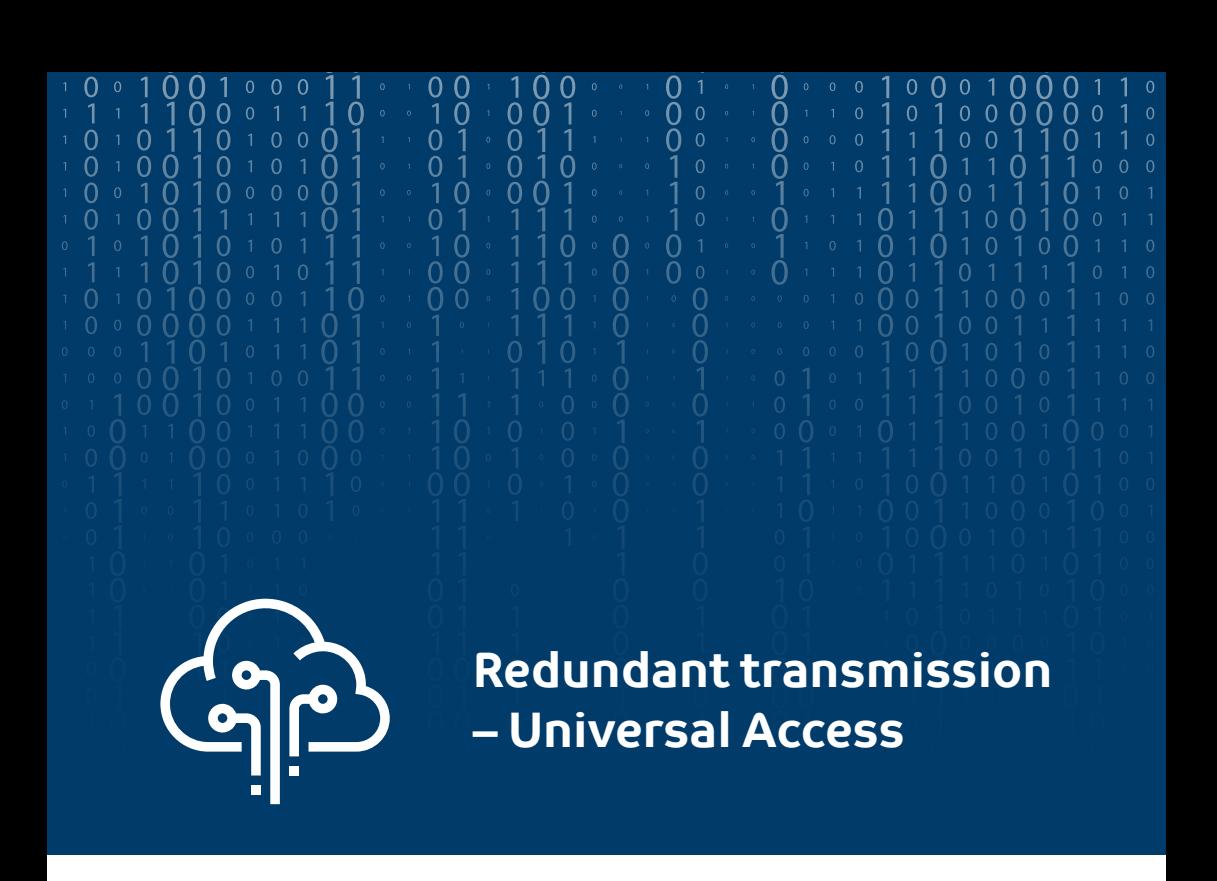

TDC Alarmnet kan med redundant transmission etableres på en hvilken som helst internetforbindelse i Danmark. Hvis der er adgang til Internet, er der også mulighed for at få adgang til TDC Alarmnet.

TDC Alarmnet Universal Access etableres altid med backup via TDC Mobil netværk, på en prioriteret mobilforbindelse.

Med TDC Alarmnet kan man overføre alarmer - f.eks. brandalarmer, indbrudsalarmer og tekniske alarmer - fra en adresse i Danmark til en kontrolcentral. Kontrolcentralen kan ud over at modtage alarmer også styre åbning af nøglebokse mm. på adressen.

Mobil backup er som standard en del af et TDC Alarmnet abonnement på Universal Access og koster ikke ekstra.

Der oprettes automatisk mobil backup, hvis den kablede internetforbindelse afbrydes.

Hurtig levering, hvis der på adressen allerede findes en kablet internetforbindelse.

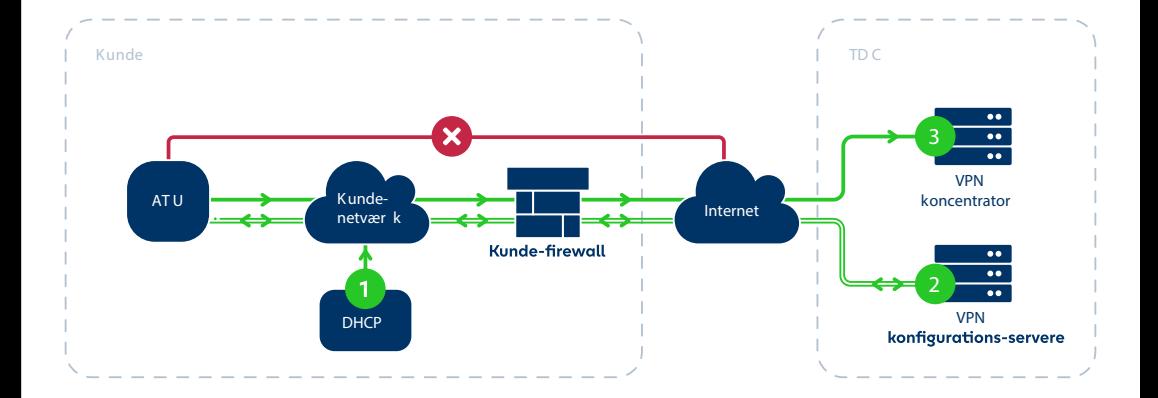

#### **Universal Access til TDC AlarmNet**

For at anvende TDC Alarmnet Universal Access skal kunden forbinde ATU'en via Ethernet-kabel til en router eller switch, der har adgang til internettet.

Det er vigtigt, at PoE er deaktiveret på den switch- eller routerport ATU'en tilsluttes.

Processen foregår derefter automatisk i tre trin, hvorefter ATU'en vil være tilsluttet TDC Alarmnet.

- **1.** ATU'en får tildelt en IP-adresse i kundens eget netværk via DHCP.
- **2.** ATU'en får information fra TDC's VPN konfigurations-servere over internettet.
- **3.** ATU'en kommunikerer med TDC AlarmNet gennem TDC's VPN-koncentrator over internettet.

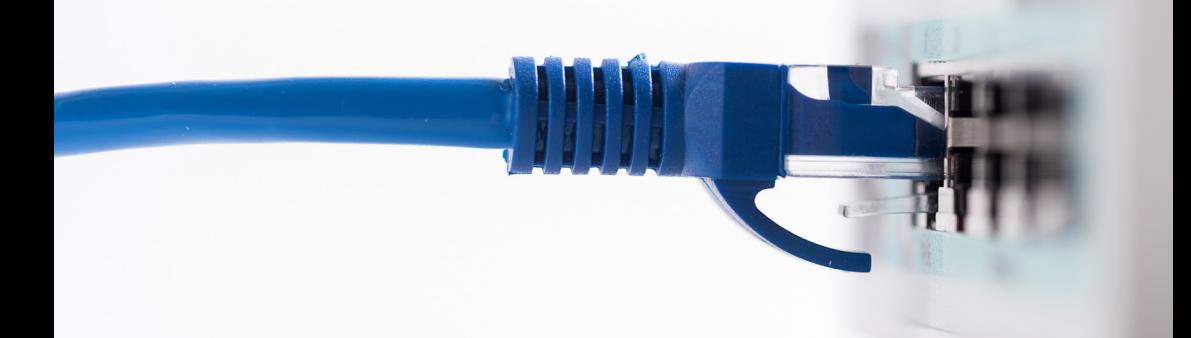

#### **Generelle krav til kundens netværk**

For at kommunikationen fra ATU til Alarmnet kan finde sted, stilles der følgende krav til kundens netværk:

- **•** Åbning i kundens firewall af
	- **•** TCP-port 80 (HTTP) mod **vpn-config1-alarmnet.eng.tdc.net** (80.164.1.6) og **vpn-config2-alarmnet.eng.tdc.net** (80.62.26.230). Se guiden i bunden af dette dokument for test af denne opsætning.
	- **•** UDP-port 500 (IKE) og 4500 (IPSec) mod og fra **vpn-service-alarmnet.eng.tdc.net** (80.164.0.244).
	- **•** UDP-port 123 for at tilgå ekstern NTP (Kunden skal selv facilitere dette; der findes en række offentlige og åbne servere).
	- **•** UDP-port 53 for at tilgå offentlig DNS (Kunden skal selv facilitere dette; der findes en række offentlige og åbne servere).
- **•** Der skal være kablet fra netværksporten til ATU'ens placering. Der kan med fordel anvendes skærmet netværkskabling.
- **•** ATU'en skal placeres så tæt på switch- eller routerporten, at kabellængder overholder gældende regler for Ethernet-kommunikation.

## **Krav til ATU-3G(V)**

- **•** ATU-3G(V) kortet skal konfigureres til at benytte VPN som acces.
- **•** Der er tvungen 3G-backup på løsningen.
- **•** DIP-switchen (den ved siden af SIM kortet) skal stå til "101" på de første tre kontakter, talt fra SIM kortet.
- **•** Switchen der forbindes til **skal** være sat op til 100 MBit Full Duplex

### **Krav til ATU-4G**

- **•** ATU-4G skal konfigureres til at benytte VPN som acces.
- **•** Enheden sættes op til Universal Access i web-konfigurationen. Denne kan tilgås via ethernet eller WiFi, se installationsvejledningens side 39.
- **•** Switchen der forbindes til **skal** være sat op til auto-negotiation.

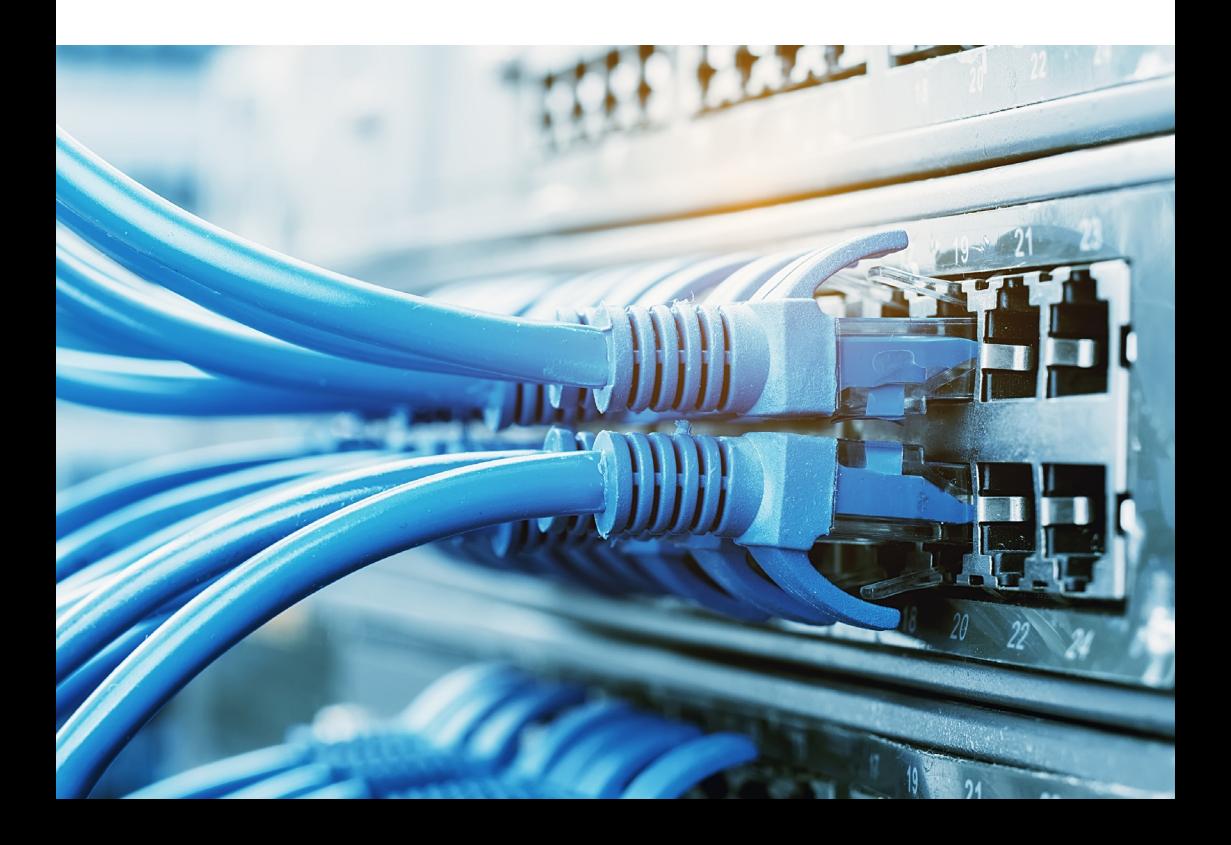

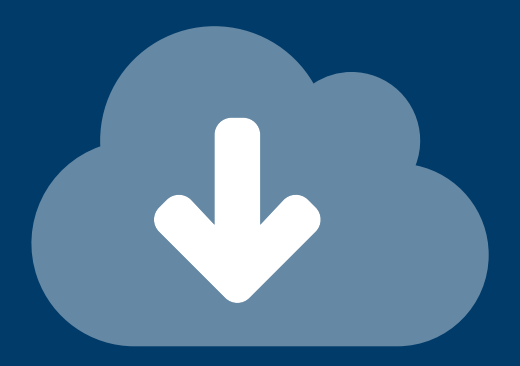

#### **Test af firewall-opsætning på port 80**

Man kan selv prøve med at tilslutte sin bærbare til det samme netværkskabel, der benyttes til ATU'en. Start en webbrowser op og angiv nedenstående link i URL'en. **http://vpn-config1-alarmnet.eng.tdc.net.** 

Dette vil resultere i download af en fil. Hvis dette virker, så ved man at DHCP, DNS og HTTP mod port 80 virker.

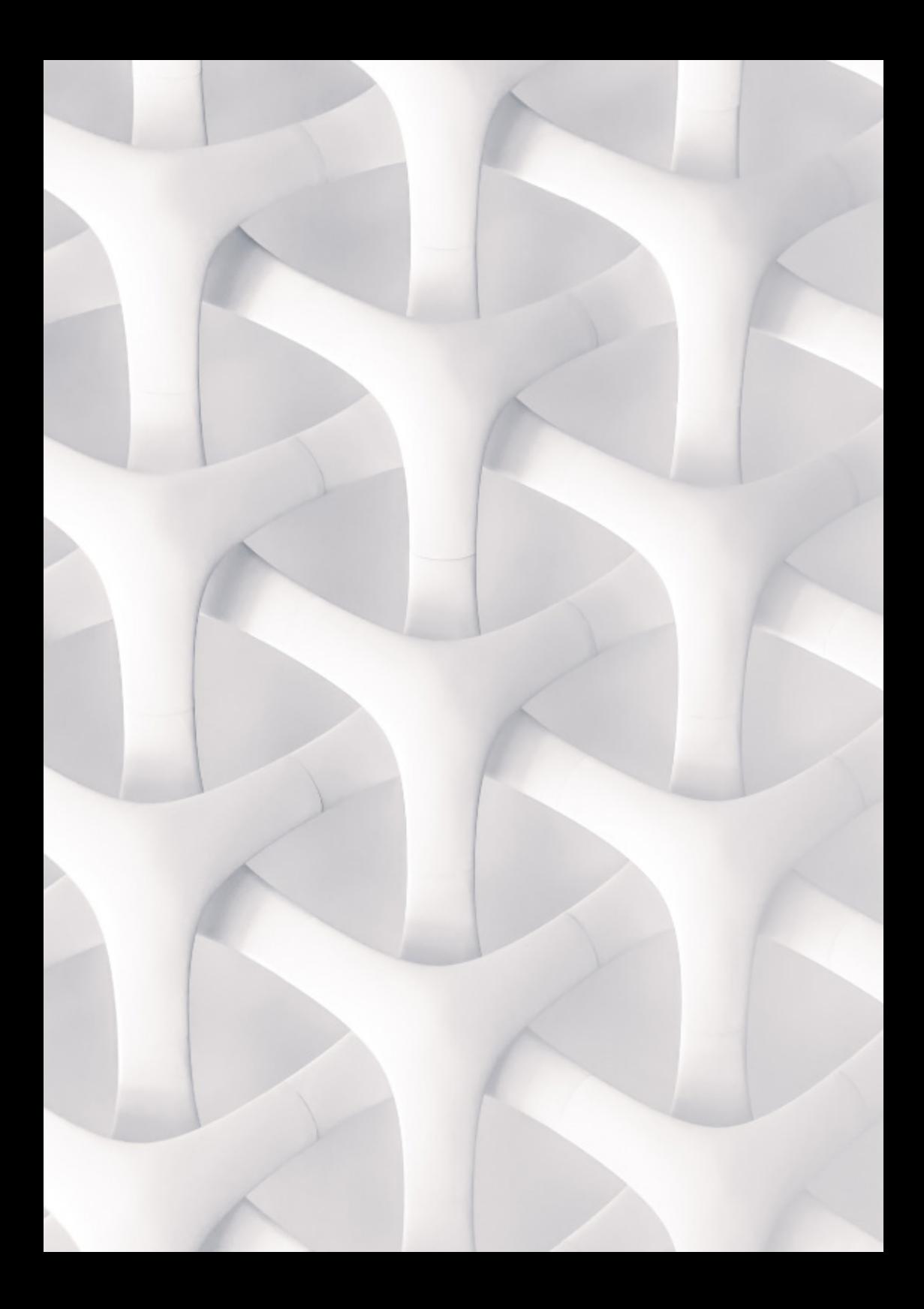

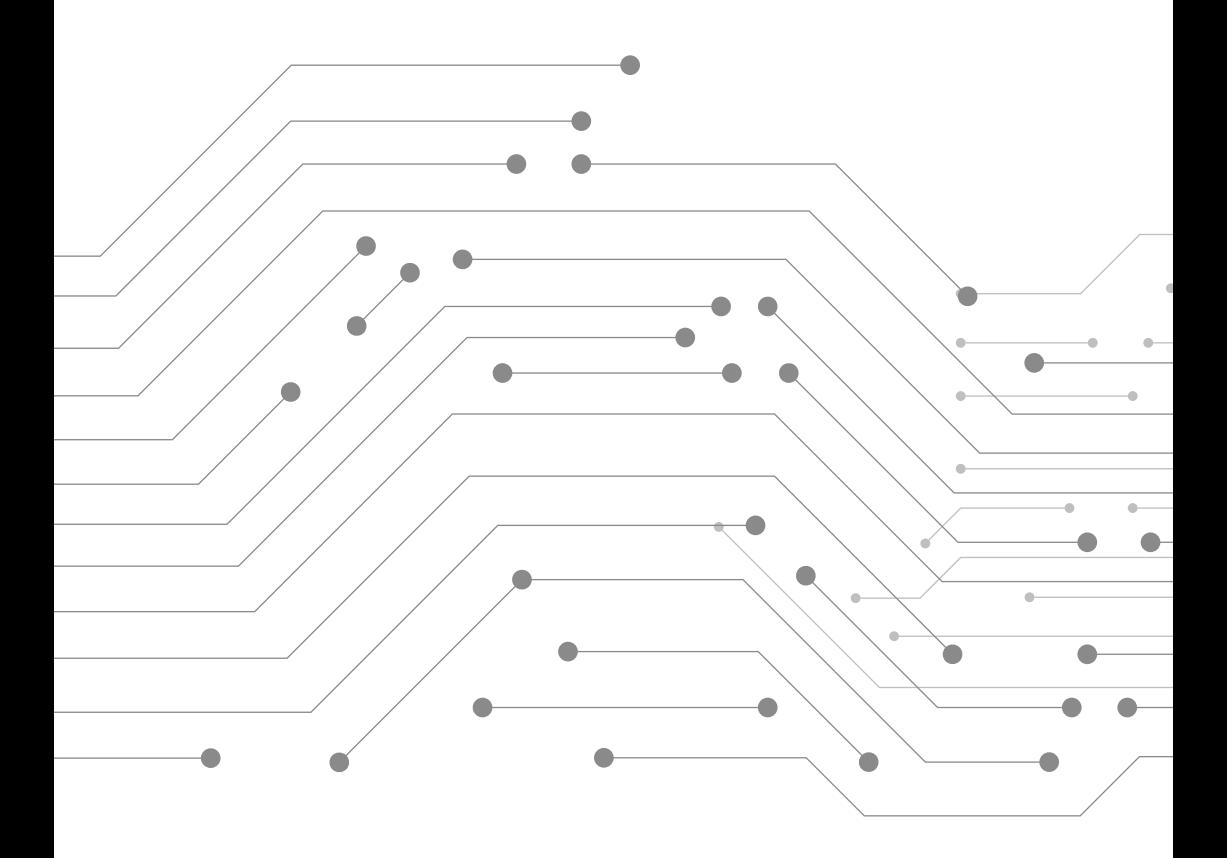

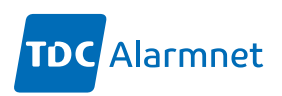